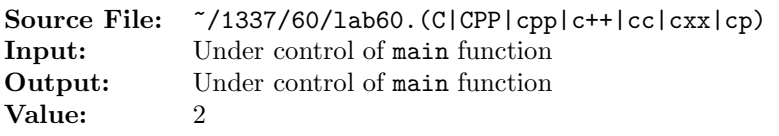

For this assignment, write two functions. The first function will sort an array of Rationals. The array should be sorted in ascending order. The second function should write the contents of an array of Rationals, one element per line. The prototype for each of these functions can be found in the sample main function shown in Figure 1. Commands to compile, link, and run this assignment are shown in Figure 2. To use the Makefile as distributed in class, add a target of lab60 to targets2srcfileswithlibrary.

```
#include <iostream>
2 #include <cstdlib>
3 #include <string>
   4 #include <lab59.h>
 5
   using namespace std;
 7
  // Function sort - sorts the n-element array of Rationals in
9 // ascending order
10 void sort(Rational array[], int n);
11
12 // Function writeArray - Writes the n-element array of Rationals to
13 // output stream out, each element on a separate line
14 ostream& writeArray(ostream& out, const Rational array[], int n);
15
16 int main()
17 \frac{17}{2}18 Rational rationals[100];
19 unsigned int count = 0;
20
21 while (count < 100 && rationalInput(cin, rationals[count]))
22 ++count;
23
24 cout << "Before Sort:" << endl;
25 writeArray(cout, rationals, count);
26 sort(rationals, count);
27 cout << "After Sort:" << endl;
28 writeArray(cout, rationals, count);
29
30 return EXIT_SUCCESS;
31 }
```
Figure 1. /usr/local/1337/src/lab60main.C

<sup>1</sup> newuser@csunix  $\tilde{ }$  cd 1337 newuser@csunix ~/1337> mkdir 60 newuser@csunix ~/1337> cd 60 newuser@csunix ~/1337/60> cp /usr/local/1337/data/60/\* . newuser@csunix ~/1337/60> cp /usr/local/1337/src/lab60main.C . newuser@csunix ~/1337/60> cp /usr/local/1337/src/Makefile . newuser@csunix ~/1337/60> touch lab60.cpp newuser@csunix ~/1337/60> # Edit Makefile and lab60.cpp 9 newuser@csunix ~/1337/60> make lab60 g++ -g -Wall -std=c++11 -c lab60main.C -I/usr/local/1337/include -I. g++  $-g$  -Wall  $-std=c++11$   $-c$  lab60.cpp  $-I$ /usr/local/1337/include  $-I$ . g++ -o lab60 lab60main.o lab60.o -L/usr/local/1337/lib -lm -lbits \ -Wl,-whole-archive -llab60 -Wl,-no-whole-archive newuser@csunix ~/1337/60> cat 01.dat -3 4 -3 4 -3 4 3 4 0 5 0 7 1 1 5 4 25 45 8 99 3 4 -3 4 1 4 3 2 1 4 3 -2  $23 -1 -4 -3 -2$  newuser@csunix ~/1337/60> cat 01.dat | ./lab60 Before Sort: array  $27 \frac{2}{ }$  [ 0] =  $-3/4$  [ 1] =  $-3/4$  $30 \left[ 2 \right] = -3/4$   $[3] = 3/4$  $32 \left[ 4 \right] = 0/5$  $33 \qquad [5] = 0/7$  [ 6] = 1/1  $35 \qquad [7] = 5/4$  [ 8] = 25/45 [ 9] = 8/99  $38 \quad [10] = 3/4$   $[11] = -3/4$  [12] = 1/4 [13] = 3/2  $42 \quad [14] = 1/4$   $[15] = 3/-2$  [16] =  $-1/-4$  [17] =  $-3/-2$  } After Sort: array { [ 0] = 3/-2  $51 \quad [1] = -3/4$  $52 \qquad [2] = -3/4$  $53 \qquad [3] = -3/4$  $54 \qquad [4] = -3/4$  $55 \qquad [5] = 0/5$  [ 6] = 0/7 [ 7] = 8/99 [ 8] = 1/4  $59 [ 9] = 1/4$  [10] =  $-1/-4$  [11] = 25/45  $62 \quad [12] = 3/4$  [13] = 3/4 [14] = 1/1  $65 \qquad [15] = 5/4$  [16] = 3/2 [17] =  $-3/-2$  } newuser@csunix ~/1337/60> cat 01.dat | ./lab60 > my.out newuser@csunix ~/1337/60> diff 01.out my.out newuser@csunix ~/1337/60> cat 04.dat | ./lab60 > my.out newuser@csunix ~/1337/60> diff 04.out my.out newuser@csunix ~/1337/60>

**Figure 2.** Commands to Compile, Link, & Run Lab 60